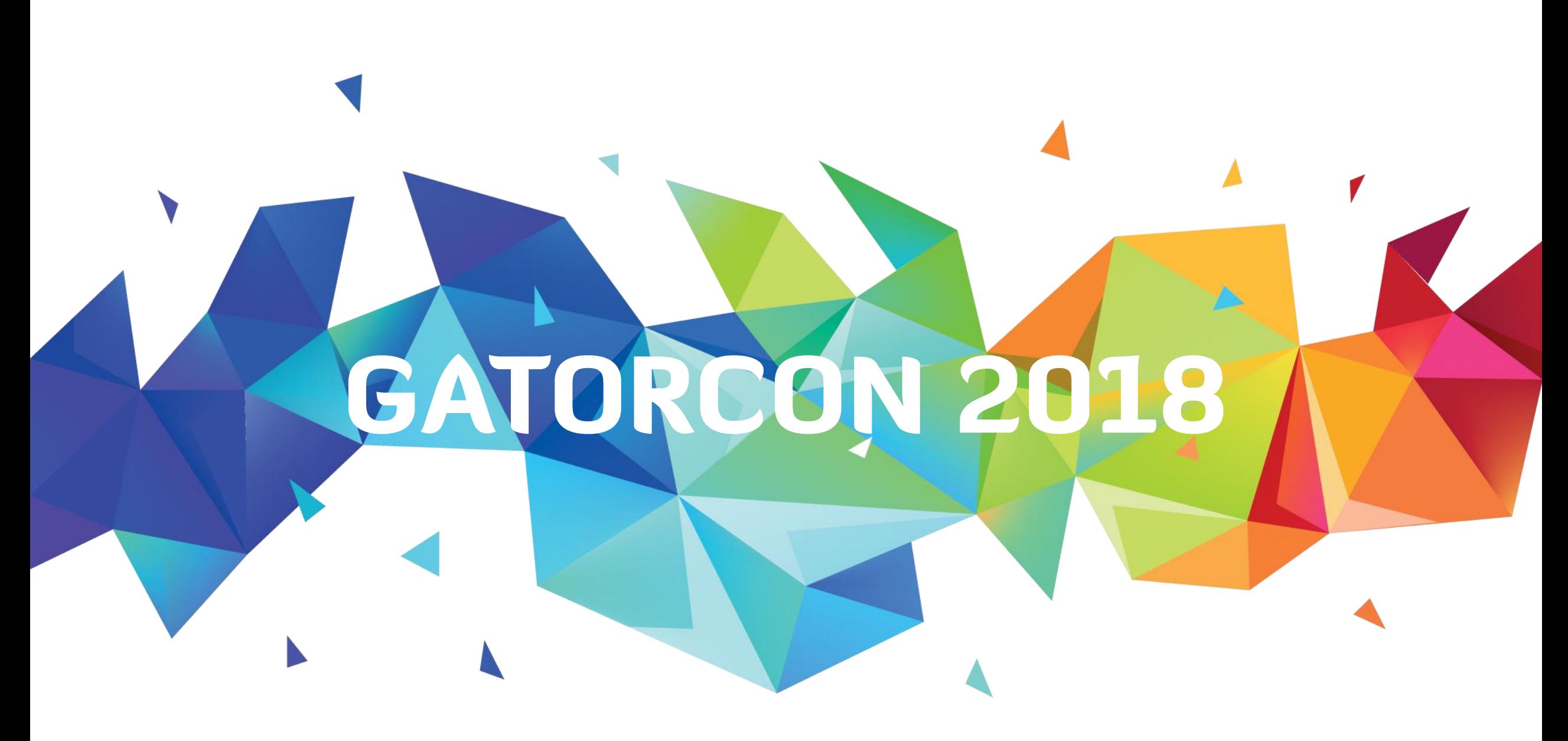

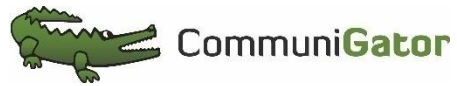

## **EXCEL FOR MARKETERS** TOPICS FOR DISCUSSION

- Basic functionality of Excel
- Examples of how to use these
- Application to Marketing data using real campaign info
	- Single Campaign Analysis
	- Campaign Comparison
	- MQL Analysis

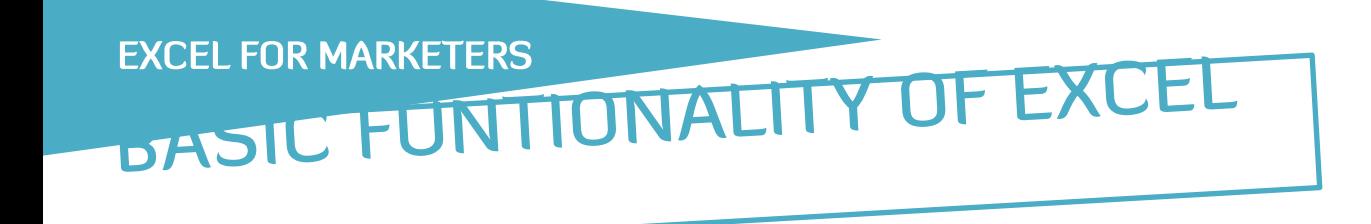

- VLOOKUPS / HLOOKUPS
- COUNTIF(S)
- PIVOT TABLES

### **EXCEL FOR MARKERTERS**

# VLOOKUPS / HLOOKUPS

- **Purpose** To grab info from one source knowing you have a matching piece of secondary data in another source. This allows you to create new data to:
	- work on combining 2 data sources and simplify things
	- Find info more quickly and in a neater way
- **EXAMPLE**
- Formula: VLOOKUP(KEY,COLUMN 1:COLUMN N,N,FALSE)
- KEY: The value that is shared in both data sets
- COLUMN 1:COLUMN N table range. Our KEY is in COLUMN 1. We can make this table range static by using \$ when defining
- N We can find the data we want to grab in the Nth column of our table range
- FALSE we want an exact match for our key value.

#### **Simple example - Vlookup**

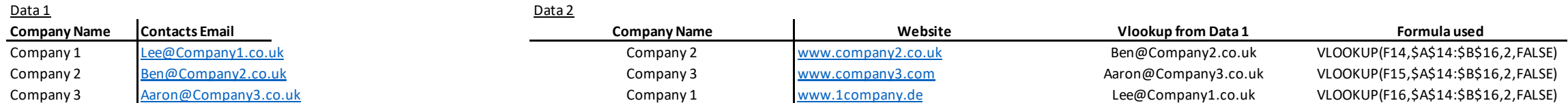

#### **Simple example -Hlookup**

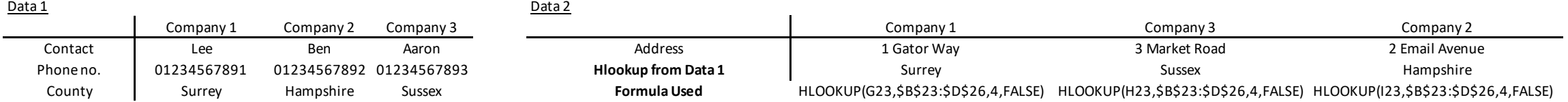

### **EXCEL FOR MARKETERS**

### COUNTIFS

- There are various forms of COUNT in Excel COUNTIF (1 criteria), COUNTIFS (multiple criteria), COUNTA, COUNTBLANK. Each have strengths depending on data type and goal
- COUNTIF is great for summarising data in numerical form.
- Formula: COUNTIFS(CRITERA1\_COLUMN 1:CRITERIA1\_COLUMN N,CRITERIA 1 VALUE,CRITERIA2\_COLUMN 1:CRITERIA2\_COLUMN N,CRITERIA 2 VALUE).
- CRITERIA1\_COLUMN 1:CRITERIA1\_COLUMN N Range that has to meet CRITERIA 1 VALUE to be included in the count
- CRITERIA2 COLUMN 1:CRITERIA2 COLUMN N Range that has to meet CRITERA 2 VALUE to be included in the count
- If both criteria are met, cell will be counted COUNTIFS have multiple criteria and work on an "AND" basis. Both criteria have to be met to be counted.

 $G$  and  $G$  and  $G$  and  $G$  and  $G$  and  $G$  and  $G$  and  $G$  and  $G$  and  $G$  and  $G$  and  $G$  and  $G$  and  $G$  and  $G$  and  $G$  and  $G$  and  $G$  and  $G$  and  $G$  and  $G$  and  $G$  and  $G$  and  $G$  and  $G$  and  $G$  and  $G$  and  $G$  a

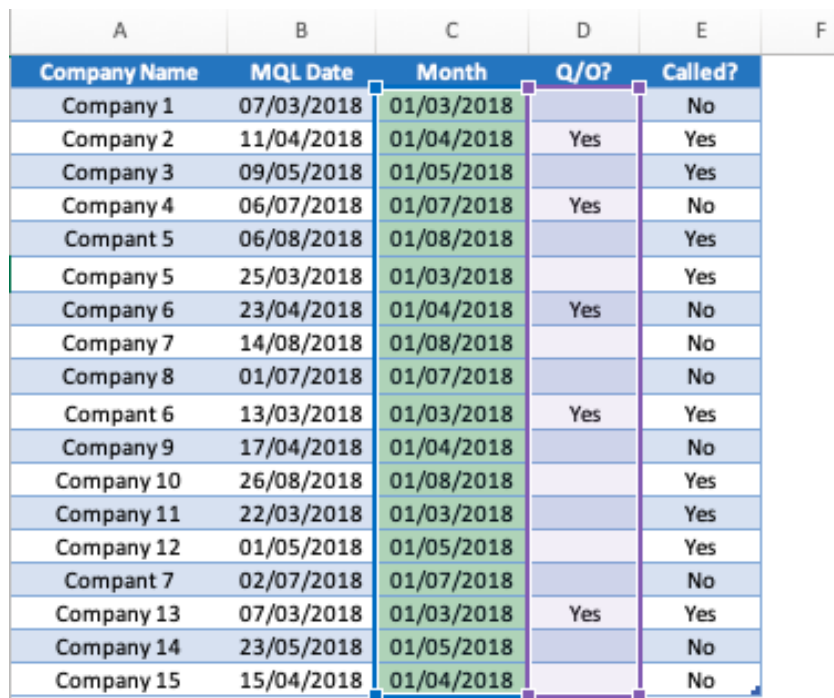

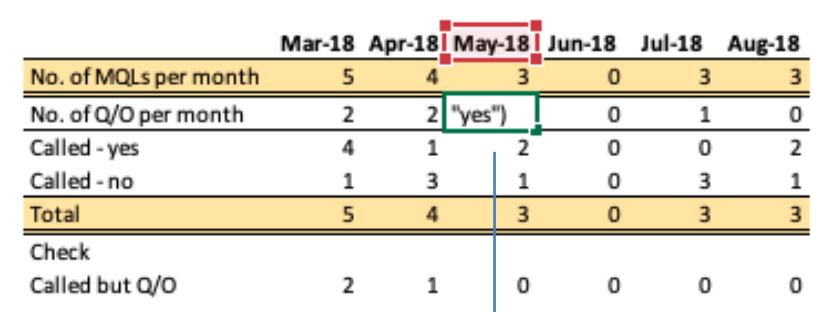

 $H \qquad I \qquad J \qquad K \qquad L \qquad M \qquad$ 

=COUNTIFS(\$C\$10:\$C\$27,J13,\$D\$10:\$D\$27,"yes")

## PIVOT TABLES

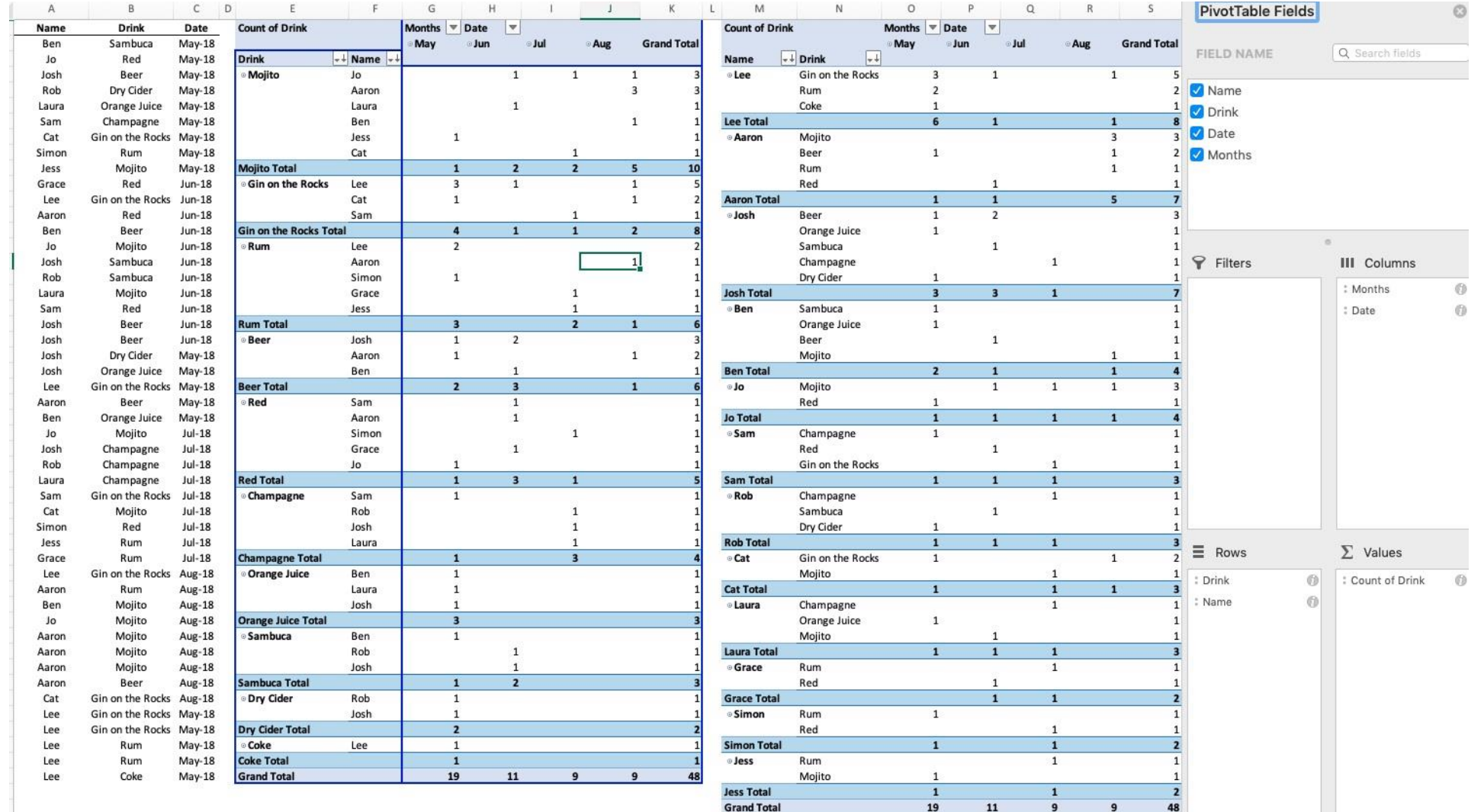

 $19$ 

 $11$ 

 $\bf 48$ 

- Used to summarise large amounts of data with repeating values used for categorising
- It allows easy manipulation of how the data is summarised to give various ways of analysing the same information
- Our data here is displayed in two ways – by drink and then person on the left table, by person then by drink on the right table
- In this example, Mojito's are clearly the drink of choice and Lee is most thirsty.

### **EXCEL FOR MARKETERS**

# TO THE EXCEL MOBILE

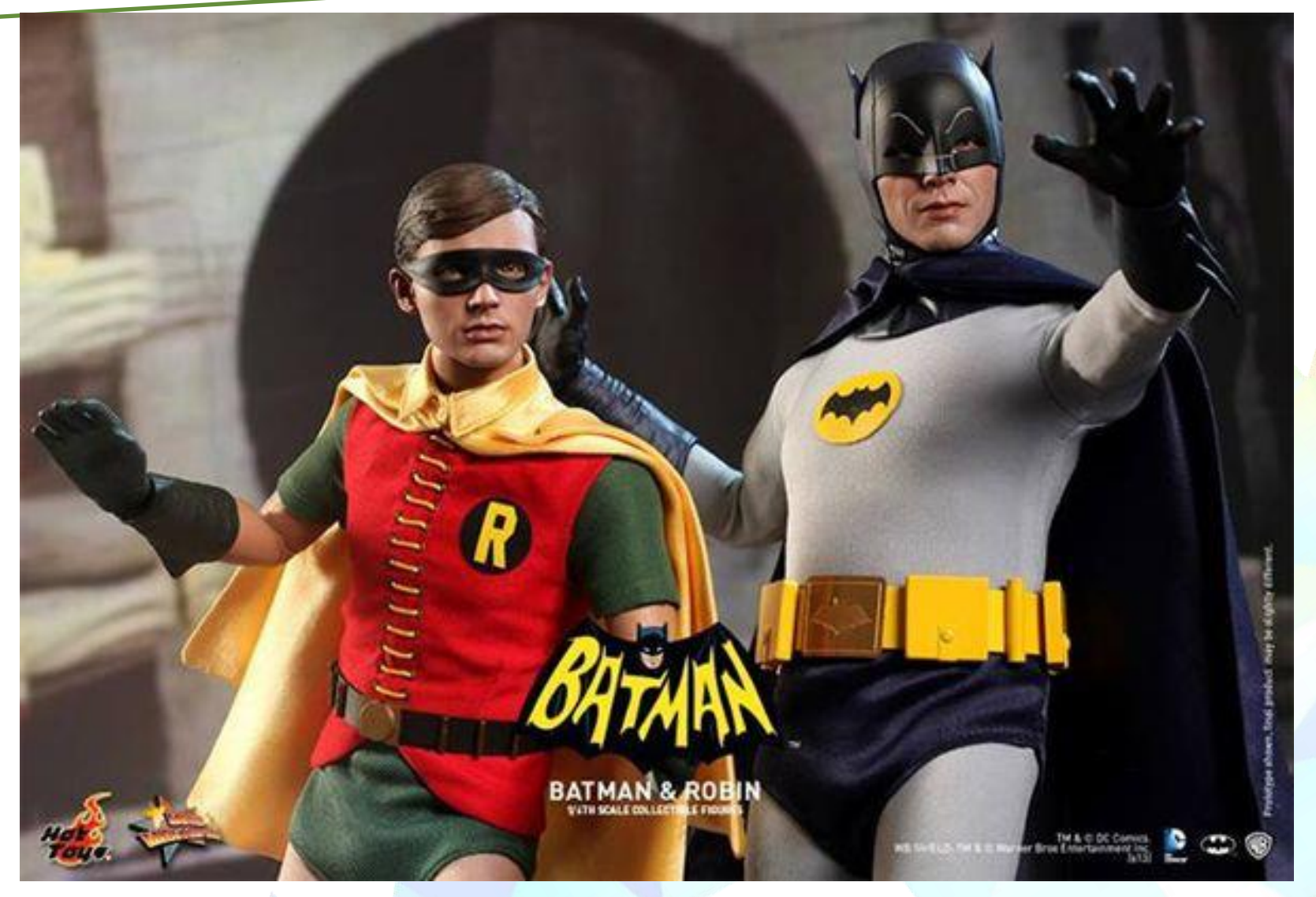

## **EXCEL FOR MARKETERS** EXCEL EXAMPLE WORKINGS

• See the excel workings

### **EXCEL FOR MARKETERS**

### SUMMARY

- Simple formulas can lead to easy manipulation of large data volumes.
- Makes it easy to present and interpret with graphs/charts. This can help with management decisions.
- The most time efficient method is to set up a template which you can then drop new data into, refresh and update.
- If in doubt and you need help, contact Jo who can provide consultancy work on your templates.